# Career Sea Pay

| Overview                                                                   |                                                                                                    |
|----------------------------------------------------------------------------|----------------------------------------------------------------------------------------------------|
| Introduction                                                               | This guide provides the procedures for starting, restarting, stopping, and deleting Career Sea Pay (CSP) in DA.                                                                                                    |
| References                                                                 | <ul> <li>(a) <u>Coast Guard Pay manual</u>, COMDTINST M7220.29 (series)</li> <li>(b) <u>Pay &amp; Personnel Center – MAS/CP</u></li> <li>(c) <u>Personnel &amp; Pay Procedures Manual (3PM), Chapter 8</u></li> </ul>                                                                                                    |
| Information                                                                | <ul> <li>CSP now starts automatically upon PCS reporting to a CSP eligible vessel but must be manually started if reporting to a mobile unit and the member normally deploys on a routine basis (duties not administrative in nature).</li> <li>The Sea time Balance page doesn't update until finalization occurs. SPOs and P&amp;A Cutter Yns need to review sea time balances after a finalization and report any discrepancies through the proper channels. Sea Time Balances is also where YN can look for neutral rows with no End date that could prevent CSP from paying out.</li> <li>SPOs must also stop/restart CSP for members TDY more than 30 days.</li> </ul> |
| Sea Duty for<br>Advancement –<br>Not the Same<br>as Sea Time for<br>Points | <ul> <li>Enlistments, Evaluations, and Advancements, COMDTINST M1000.2 (Series) provides the policies for Sea/Surf Duty for Advancement and Sea/Surf Duty and Award Points for Service-wide Exam Competition. Note that the policies are discussed in two separate articles.</li> <li>1. Article 3.A.16 covers Sea/Surf Duty for Advancement</li> <li>2. Article 3.A.17 covers Sea/Surf Duty and Award Points for the SWE Competition.</li> </ul>                                                                                                    |

## Overview, Continued

| Override<br>Guidance                         | <ul> <li>When unable to edit a Neutral Time row directly in the Sea Time<br/>Balances component, SPO technicians must submit a Career Sea Time<br/>Override using the same Begin Date as the existing Neutral Time row<br/>which needs changed. The end date should be changed to match an<br/>PCS delay En route or TDY period end date on the member's orders.</li> <li>In the case that the SPO is unable to delete an incorrect Neutral Time<br/>row in the sea time Balances component, they may change the end date<br/>of such a transaction to match the begin date. Although this will allow<br/>an invalid Neutral Time row, it will minimize the negative impact and<br/>allow the member's sea time counter and pay to start.</li> <li>Upon the completion of these transactions, Sea Time Balances will<br/>update AFTER FINALIZATION. SPOs should not automatically<br/>submit requests for a Statement of Creditable Sea Service (SOCSSS).<br/>SPOs should verify the member's Sea Time AFTER FINALIZATION<br/>and only submit a SOCSS if the accrual is inaccurate. Please refer to<br/>PPC's website for complete guidance prior to submitting any SOCSS<br/>request.</li> </ul> |
|----------------------------------------------|----------------------------------------------------------------------------------------------------|
| Stopping CG<br>Standard Meal<br>Rate (CGSMR) | <ul> <li>For members assigned to EUM/ESM/CSP eligible units, the PCS departing endorsement will automatically stop CGSMR deductions the day prior to departure, but CGSMR MUST BE MANUALLY STOPPED:</li> <li>The day prior to a Reservist departing an EUM/ESM unit.</li> <li>The day prior to a galley closure at an EUM/ESM unit (see SMR Batch Process user guide for stopping/starting SMR for multiple members).</li> <li>The day prior to departure on terminal leave, with no intention of returning to the unit.</li> <li>The day prior to departing to a processing point/permissive orders, with no intention of returning to the unit.</li> <li>During Inclusive dates of TDY away from EUM/ESM/CSP eligible unit (and not TDY to EUM/ESM/CSP eligible unit, field duty, or group travel).</li> <li>During Inclusive dates of leave.</li> <li>During Inclusive dates of hospitalization.</li> </ul>                                                                                                    |

## Overview, Continued

| Auditing<br>Standards | Chapter 11.A of the 3PM implemented a standard business process for<br>submitting and validating pay transactions entered by Servicing<br>Personnel Offices (SPOs). See the following user guides for navigating<br>identifying and responsible pay transactions: |
|-----------------------|----------------------------------------------------------------------------------------------------|
|                       | <ul><li>identifying, and researching pay transactions:</li><li>Pay Calculation Results</li></ul>                                                                                                    |

- One Time Positive Input (OTPI)
- Element Assignment By Payee (EABP)

#### Contents

| Торіс                                | See Page |
|--------------------------------------|----------|
| Starting CSP on TDY                  | 4        |
| Restarting CSP after TDY             | 8        |
| Stopping CSP for a Separation        | 14       |
| Stopping a CSP for a Known Period    | 17       |
| Starting a Retroactive CSP           | 20       |
| Entering Neutral Time for Future TDY | 24       |
| Deleting Neutral Time Rows           | 28       |
| Starting CSP for Mobile Units        | 33       |

## Starting CSP on TDY

**Introduction** This section provides the procedures for starting CSP when a member performs TDY onboard an eligible vessel or mobile unit.

**Procedures** See below.

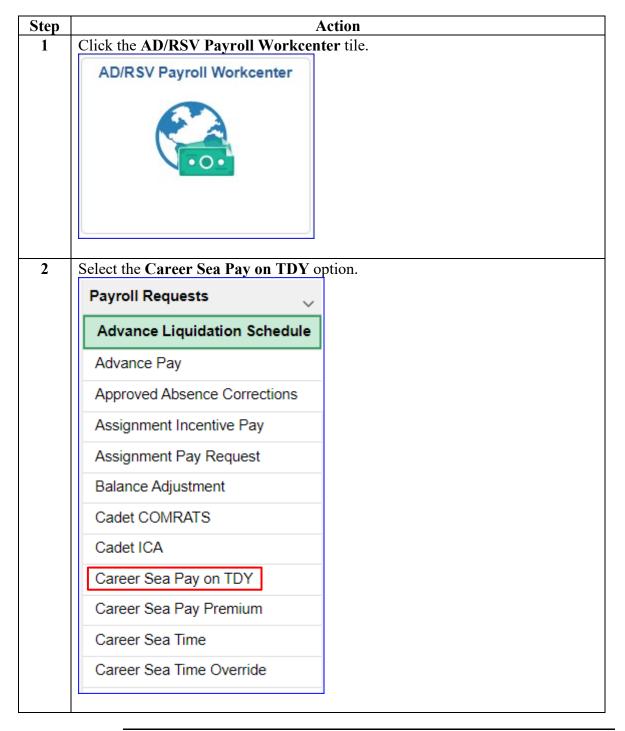

## Starting CSP on TDY, Continued

Procedures,

continued

| Step |                                                                                     | Action                                                                                                    |  |
|------|-------------------------------------------------------------------------------------|----------------------------------------------------------------------------------------------------|--|
| 3    | Enter the Empl ID an                                                                | nd click Add.                                                                                                    |  |
|      | Add Action R                                                                        | Request                                                                                                    |  |
|      | Add a New Va                                                                        | alue                                                                                                    |  |
|      | *Empl ID 12                                                                         | 234567 <b>Q</b>                                                                                                    |  |
|      | Empl Record                                                                         | 0 <b>Q</b>                                                                                                    |  |
|      | Add                                                                                 |                                                                                                    |  |
| 4    | member is already pe<br>(unless the TDY unit                                        | page will display. This Action Request is not required<br>ermanently assigned to a Career Sea Pay eligible unit<br>t is in theatre). Enter the <b>Begin Date</b> , <b>End Date</b> and <b>T</b><br>the <b>Member's Dept Type</b> lookup icon. |  |
|      | Action Request                                                                      | ne member s bept Type lookup teen.                                                                                                    |  |
|      | Submit Career S                                                                     | Sea Pay on TDY                                                                                                    |  |
|      | CRUNCH.HORATIO                                                                      |                                                                                                    |  |
|      | This Action Request is                                                              | is used for recording career sea pay entitlement of a member:                                                                                                    |  |
|      | <ul> <li>Assigned TDY f</li> </ul>                                                  | from an ashore unit to an afloat unit.                                                                                                    |  |
|      | <ol> <li>Choose the TD'</li> <li>Choose the Me</li> <li>Click Get Detail</li> </ol> | Date or leave blank.<br>IY department from the dropdown.<br>Amber's department type from the dropdown.                                                                                                    |  |
|      | <b>Request Details</b>                                                              |                                                                                                    |  |
|      | Begin Date:                                                                         | 11/01/2023                                                                                                    |  |
|      | End Date:                                                                           | 11/30/2023                                                                                                    |  |
|      | TDY                                                                                 | 000094 <b>Q</b>                                                                                                    |  |
|      | Department:<br>Member's Dept<br>Type:                                               | ٩                                                                                                    |  |
|      | Get Details                                                                         | ]                                                                                                    |  |

# Starting CSP on TDY, Continued

#### Procedures,

continued

| Step | Action                                                                                                    |                                                                   |         |  |  |  |
|------|----------------------------------------------------------------------------------------------------|-------------------------------------------------------------------|---------|--|--|--|
| 5    | Select one of the <b>four options</b> . This will determine what level of Career Sea Pa                                                                                                    |                                                                   |         |  |  |  |
|      | the member will                                                                                                    | receive.                                                          |         |  |  |  |
|      |                                                                                                    | Look Up Member's Dept Type                                        | ×       |  |  |  |
|      | Cancel                                                                                                    |                                                                   | Help    |  |  |  |
|      |                                                                                                    |                                                                   |         |  |  |  |
|      | Search Results                                                                                                    |                                                                   |         |  |  |  |
|      | View 100                                                                                                    | ◀ ◀ 1-4 of 4 ¥ ▶                                                  | ▶I.     |  |  |  |
|      | First Key                                                                                                    | Constant Value                                                    |         |  |  |  |
|      | ATO (SPL1)                                                                                                    | Afloat Training Operations (DPT - Career Sea Pay Le               | evel 1) |  |  |  |
|      | AVDET (SPL1)                                                                                                    | Aviation Detachments (DPT - Career Sea Pay Level                  | 1)      |  |  |  |
|      | N/A                                                                                                    | Not Applicable (Receives Sea Pay at Level of TDY C                | utter)  |  |  |  |
|      | TACLET (SPL3)                                                                                                    | Tactical Law Enforcement (DPT - Career Sea Pay Le                 | vel 3)  |  |  |  |
|      |                                                                                                    |                                                                   |         |  |  |  |
| 6    | Click Get Detail                                                                                                    | 8.                                                                |         |  |  |  |
| -    | Action Request                                                                                                    |                                                                   |         |  |  |  |
|      | -                                                                                                    | r Sea Pay on TDY                                                  |         |  |  |  |
|      | CRUNCH.HORAT                                                                                                    | ION MAGELLAN                                                      |         |  |  |  |
|      |                                                                                                    | est is used for recording career sea pay entitlement of a member: |         |  |  |  |
|      |                                                                                                    | DY from an ashore unit to an afloat unit.                         |         |  |  |  |
|      | 1. Enter a Beg<br>2. Enter an En                                                                                                    | in Date.<br>d Date or leave blank.                                |         |  |  |  |
|      | <ul> <li>a. Enter an End Date of leave blank.</li> <li>b. Choose the TDY department from the dropdown.</li> <li>c. Choose the Member's department type from the dropdown.</li> <li>c. Click Get Details.</li> <li>c. Enter Comment(s) and submit for approval.</li> </ul> |                                                                   |         |  |  |  |
|      |                                                                                                    |                                                                   |         |  |  |  |
|      |                                                                                                    |                                                                   |         |  |  |  |
|      | Begin Date:                                                                                                    | 11/01/2023                                                        |         |  |  |  |
|      | End Date:                                                                                                    | 11/30/2023                                                        |         |  |  |  |
|      | TDY                                                                                                    | 000094 Q                                                          |         |  |  |  |
|      | Department:<br>Member's De<br>Type:                                                                                                    | pt N/A Q                                                          |         |  |  |  |
|      | Get Details                                                                                                    |                                                                   |         |  |  |  |
|      |                                                                                                    |                                                                   |         |  |  |  |
|      |                                                                                                    |                                                                   |         |  |  |  |

# Starting CSP on TDY, Continued

#### Procedures,

| Step | Action                                                                                                    |
|------|----------------------------------------------------------------------------------------------------|
| 7    | The Request Information section will populate with the Department's         Description, Sea Pay Level and Override Level. Enter supporting remarks in the         Comment section. (Cite the authority for the action "Received copy of TDY orders for member TDY to CGC XXXX for the dates above".) Click Submit.         NOTE: Prior to 1 Jan 2017: Members temporarily assigned to a CSP vessel or mobile unit shall be paid CSP at the Level 1 rate unless the vessel is in a designated combat zone. For TDY sea duty on or after 1 Jan 2017, CSP is paid at the rate applicable to the vessel class.         Request Information       Description: CGC SENECA         Sea Pay Level: DPT - Career Sea Pay Level 5       Override Level: Receives at Lvl of TDY Cutter         Comment:       Received TDY Orders for member to CGC Seneca from 11/1/23 - 11/30/23.         Submit       Withdraw |
| 8    | The transaction will display as <b>Pending</b> approval.                                                                                                    |
|      | <ul> <li>Request Status Pending  View/Hide Comments</li> <li>Pending  Multiple Approvers<br/>CGHRSUP for User's SPO</li> <li>Comments<br/>Horatio Magellan Crunch at 10/30/23 - 9:44 AM<br/>Received TDY Orders for member to CGC Seneca from 11/1/23 - 11/30/23.</li> </ul>                                                                                                    |

# Restarting CSP after TDY

| Introduction        | This section provides the procedures for restarting CSP after TDY for a member. |
|---------------------|---------------------------------------------------------------------------------|
| Example<br>Scenario | In this scenario                                                                |

**Procedures** See below.

| Step | Action                                    |
|------|-------------------------------------------|
| 1    | Click the AD/RSV Payroll Workcenter tile. |
|      | AD/RSV Payroll Workcenter                 |
|      |                                           |
|      |                                           |

#### Procedures,

| Step | Actio                                     |                                      |
|------|-------------------------------------------|--------------------------------------|
| 2    | Select the Sea Time Balances option, from | n the Act/RSV Pay Shortcuts section. |
|      | Act/RSV Pay Shortcuts                     |                                      |
|      | AvIP                                      |                                      |
|      | BAH Dep Data Verification                 |                                      |
|      | Cost of Living Allowance                  |                                      |
|      | Dependent Information                     |                                      |
|      | Direct Deposit                            |                                      |
|      | Housing Allowance                         |                                      |
|      | Maintain Tax Data USA                     |                                      |
|      | MGIB Enrollments                          |                                      |
|      | Net Pay Distribution                      |                                      |
|      | Pay Calendar Results                      |                                      |
|      | Sea Time Balances                         |                                      |
|      | SGLI + FSGLI                              |                                      |
|      | TDY Data                                  |                                      |
|      | View Member W-2s                          |                                      |
|      | View Open Debts / Overpayments            |                                      |
|      | View Payslips (AD/RSV)                    |                                      |
|      | Voluntary Deductions                      |                                      |
|      |                                           |                                      |

Continued on next page

Procedures,

|                                                                                                    |                                                                                         | Act                          |                   |                                                                        | ~ *                                                                  |                              |                                                          |
|----------------------------------------------------------------------------------------------------|-----------------------------------------------------------------------------------------|------------------------------|-------------------|------------------------------------------------------------------------|----------------------------------------------------------------------|------------------------------|----------------------------------------------------------|
| Enter the <b>Empl ID</b>                                                                                                    | ), check In                                                                             | clude Histo                  | ory and           | click                                                                  | Search                                                               |                              |                                                          |
| Find an Existing Value                                                                                                    |                                                                                         |                              |                   |                                                                        |                                                                      |                              |                                                          |
| <ul> <li>Search Criteria</li> <li>Empl ID</li> </ul>                                                                                                    | begins with v                                                                           | 1234567                      | <b></b>           |                                                                        |                                                                      |                              |                                                          |
|                                                                                                    |                                                                                         | 1234307                      |                   |                                                                        |                                                                      |                              |                                                          |
| Empl Record                                                                                                    | = •                                                                                     |                              | 0                 |                                                                        |                                                                      |                              |                                                          |
| Name                                                                                                    | begins with V                                                                           |                              |                   |                                                                        |                                                                      |                              |                                                          |
| Last Name                                                                                                    | begins with V                                                                           |                              |                   |                                                                        |                                                                      |                              |                                                          |
| Second Last Name                                                                                                    | begins with 🗸                                                                           |                              |                   |                                                                        |                                                                      |                              |                                                          |
| Alternate Character Name                                                                                                    | begins with $\checkmark$                                                                |                              |                   |                                                                        |                                                                      |                              |                                                          |
| Middle Name                                                                                                    | begins with $\checkmark$                                                                |                              |                   |                                                                        |                                                                      |                              |                                                          |
| Business Unit                                                                                                    | begins with 🗸                                                                           |                              |                   |                                                                        |                                                                      |                              |                                                          |
| Department Set ID                                                                                                    | begins with v                                                                           |                              | ٩                 |                                                                        |                                                                      |                              |                                                          |
| Department                                                                                                    | begins with 🗸                                                                           |                              | ۹                 |                                                                        |                                                                      |                              |                                                          |
| ☑Include History □Corre                                                                                                    | ect History 🛛 C                                                                         | ase Sensitive                |                   |                                                                        |                                                                      |                              |                                                          |
| The Adjusted Sea '<br>was Last Calculat                                                                                                    |                                                                                         |                              |                   |                                                                        |                                                                      |                              |                                                          |
| The Adjusted Sea<br>was Last Calculat<br>must be used in Sta<br>Adjust Sea Time                                                                                                    | ted. The B                                                                              | egin Date fi                 | rom the           | Sea T                                                                  | ime Sto                                                              |                              |                                                          |
| was Last Calculat<br>must be used in St                                                                                                    | ted. The B                                                                              | egin Date fr<br>t the Audit  | rom the<br>Inform | Sea T                                                                  | ime Sto<br>tab.                                                      | op Tra                       |                                                          |
| was Last Calculat<br>must be used in St<br>Adjust Sea Time                                                                                                    | ted. The Been ep 8. Selec                                                               | egin Date fr<br>t the Audit  | rom the<br>Inform | Sea T<br>ation                                                         | Time Sto<br>tab.                                                     | op Tra                       | pl Record 0                                              |
| was Last Calculat<br>must be used in Sta<br>Adjust Sea Time<br>Horatio Crunch<br>Career Sea Time                                                                                                    | ted. The Been Been Been Been Been Been Been Be                                          | egin Date fri<br>t the Audit | Empl              | Sea T<br>ation<br>ID 123<br>1 of 12<br>Years                           | Sime Store           tab.           4567           20           Mont | Em                           | pl Record 0                                              |
| was Last Calculat<br>must be used in Str<br>Adjust Sea Time<br>Horatio Crunch<br>Career Sea Time<br>Last Calculated:                                                                                            | ted. The B<br>ep 8. Selec<br>Emplo                                                      | egin Date fr<br>t the Audit  | Empl              | Sea T<br>nation<br>ID 123<br>1 of 12<br>Years<br>4                     | ime Sto<br>tab.<br>4567<br>20 V                                      | Em                           | pl Record 0                                              |
| was Last Calculat<br>must be used in Str<br>Adjust Sea Time<br>Horatio Crunch<br>Career Sea Time<br>Last Calculated:                                                                                            | ted. The B<br>ep 8. Selec<br>Emplo                                                      | egin Date fri<br>t the Audit | Empl              | Sea T<br>nation<br>ID 123<br>1 of 12<br>Years<br>4                     | ime Sto<br>tab.<br>4567<br>20 V                                      | Em                           | pl Record 0                                              |
| was Last Calculat<br>must be used in Str<br>Adjust Sea Time<br>Horatio Crunch<br>Career Sea Time<br>Last Calculated:<br>Comment:                                                                                | ted. The B<br>ep 8. Selec<br>Emplo                                                      | egin Date fr<br>t the Audit  | Empl              | Sea T<br>ation<br>ID 123<br>1 of 12<br>Years<br>4<br>23-10-20          | ime Sto<br>tab.<br>4567<br>20 V                                      | Em                           | pl Record 0                                              |
| was Last Calculat<br>must be used in Str<br>Adjust Sea Time<br>Horatio Crunch<br>Career Sea Time<br>Last Calculated:<br>Comment:                                                                                | ted. The B<br>ep 8. Selec<br>Emplo<br>10/31/2023<br>Sea Time Accrual<br>116283          | egin Date fr<br>t the Audit  | Empl              | Sea T<br>ation<br>ID 123<br>1 of 12<br>Years<br>4<br>23-10-20          | Time Stores tab. 4567 20 < Mon <sup>2</sup> .11.56.51.00             | Em                           | pl Record 0                                              |
| was Last Calculat<br>must be used in Str<br>Adjust Sea Time<br>Horatio Crunch<br>Career Sea Time<br>Last Calculated:<br>Comment:                                                                                | ted. The B<br>ep 8. Selec<br>Emplo<br>10/31/2023<br>Sea Time Accrual<br>116283          | egin Date fr<br>t the Audit  | Empl              | Sea T<br>ation<br>ID 123<br>1 of 12<br>Years<br>4<br>23-10-20          | Time Store tab. 4567 20 ✓  Mont .11.56.51.00 20/23 11:56             | Em                           | pl Record 0<br>View 100<br>Days<br>3                     |
| was Last Calculat<br>must be used in Sta<br>Adjust Sea Time<br>Horatio Crunch<br>Career Sea Time<br>Last Calculated:<br>Comment:<br>Last Updated: 1<br>Sea Time Stop Transacti                                  | ted. The B<br>ep 8. Selec<br>Emplo<br>10/31/2023<br>Sea Time Accrual<br>116283          | egin Date fr<br>t the Audit  | Empl              | Sea T<br>ation<br>ID 123<br>1 of 12<br>Years<br>4<br>23-10-20          | Time Store tab. 4567 20 ✓  Mont .11.56.51.00 20/23 11:56             | Em<br>Filths<br>5<br>500000. | pl Record 0<br>View 100<br>Days<br>3                     |
| was Last Calculat<br>must be used in Str<br>Adjust Sea Time<br>Horatio Crunch<br>Career Sea Time<br>Last Calculated:<br>Comment:<br>Last Updated: 1<br>Sea Time Stop Transacti                                  | ted. The Bo<br>ep 8. Selec<br>Emplo<br>10/31/2023<br>Sea Time Accrual<br>116283<br>ions | egin Date fr<br>t the Audit  | Empl              | Sea T<br>ation<br>ID 123<br>1 of 12<br>Years<br>4<br>23-10-20          | Time Store tab. 4567 20 ✓  Mont .11.56.51.00 20/23 11:56             | Em<br>Filths<br>5<br>500000. | pl Record 0<br>View 100<br>Days<br>3                     |
| was Last Calculat<br>must be used in Str<br>Adjust Sea Time<br>Horatio Crunch<br>Career Sea Time<br>Last Calculated:<br>Comment:<br>Last Updated: 1<br>Sea Time Stop Transacti<br>Sea Pay Stop                  | ted. The Bo<br>ep 8. Selec<br>Emplo<br>10/31/2023<br>Sea Time Accrual<br>116283<br>ions | egin Date fr<br>t the Audit  | Empl              | Sea T<br>ation<br>ID 123<br>1 of 12<br>Years<br>4<br>23-10-20          | Time Store tab. 4567 20 ✓  Mont .11.56.51.00 20/23 11:56             | Em<br>Filths<br>5<br>500000. | pl Record 0<br>View 100<br>Days<br>3<br>of 2 V           |
| was Last Calculat<br>must be used in Str<br>Adjust Sea Time<br>Horatio Crunch<br>Career Sea Time<br>Last Calculated:<br>Comment:<br>Last Updated: 1<br>Sea Time Stop Transacti<br>Sea Pay Stop Au<br>Begin Date | ted. The Bo<br>ep 8. Selec<br>Emplo<br>10/31/2023<br>Sea Time Accrual<br>116283<br>ions | egin Date fri<br>t the Audit | Empl              | Sea T<br>nation<br>ID 123<br>1 of 1:<br>Years<br>4<br>23-10-20<br>10/2 | Time Store tab. 4567 20 ✓  Mont .11.56.51.00 20/23 11:56             | Em<br>Filths<br>5<br>500000. | pl Record 0<br>View 100<br>Days<br>3<br>Delete<br>Delete |

Continued on next page

#### Procedures,

continued

| Step | Action                                                                                                    |  |  |  |  |
|------|----------------------------------------------------------------------------------------------------|--|--|--|--|
| 5    | Look at the Sea Time Stop Transactions for the <b>Description</b> of why the sea pay                                |  |  |  |  |
|      | isn't running.                                                                                                    |  |  |  |  |
|      | Sea Time Stop Transactions                                                                                          |  |  |  |  |
|      |                                                                                                    |  |  |  |  |
|      | Sea Pay Stop Audit Information III                                                                                  |  |  |  |  |
|      | Description Approved Operator ID Approval Last Datetime Approval                                                    |  |  |  |  |
|      | On 2022-07-11, 2093320 approved an order (Transaction ID = 2761928)<br>causing this Sea Neutral Rows to be created. |  |  |  |  |
|      | On 2016-06-01, 1255717 approved an order (Transaction ID = 2311567)<br>causing this Sea Neutral Rows to be created. |  |  |  |  |
|      | Save         Return to Search         Notify         Update/Display         Include History         Correct History |  |  |  |  |
|      |                                                                                                    |  |  |  |  |
| 6    | Remain in the AD/RSV Payroll Workcenter. Select the Career Sea Time                                                 |  |  |  |  |
|      | Override option, in the Payroll Requests section (you may need to scroll up).                                       |  |  |  |  |
|      | Payroll Requests                                                                                                    |  |  |  |  |
|      |                                                                                                    |  |  |  |  |
|      | Advance Liquidation Schedule                                                                                        |  |  |  |  |
|      | Advance Pay                                                                                                    |  |  |  |  |
|      | Approved Absence Corrections                                                                                        |  |  |  |  |
|      | Assignment Incentive Pay                                                                                            |  |  |  |  |
|      | Assignment Pay Request                                                                                              |  |  |  |  |
|      | Balance Adjustment                                                                                                  |  |  |  |  |
|      | Cadet COMRATS                                                                                                    |  |  |  |  |
|      | Cadet ICA                                                                                                    |  |  |  |  |
|      | Career Sea Pay on TDY                                                                                               |  |  |  |  |
|      | Career Sea Pay Premium                                                                                              |  |  |  |  |
|      | Career Sea Time                                                                                                    |  |  |  |  |
|      | Career Sea Time Override                                                                                            |  |  |  |  |
|      |                                                                                                    |  |  |  |  |

Procedures,

continued

| Step | Action                                                                                                    |
|------|----------------------------------------------------------------------------------------------------|
| 7    | Enter the Empl ID and click Add.                                                                                                    |
|      | Add Action Request                                                                                                    |
|      | Add a New Value                                                                                                    |
|      | *Empl ID 1234567 Q                                                                                                    |
|      | Empl Record 0 Q                                                                                                    |
|      | Add                                                                                                    |
| 8    | • Enter the <b>Begin Date</b> from the Sea Time Neutral Transaction (from step 4).                                                                                                    |
|      | • The End Date should be the last day the member was ineligible for Career Sea                                                                                                    |
|      | Pay (day before returning to the ship).                                                                                                    |
|      | • Click Get Details.                                                                                                    |
|      | Action Request                                                                                                    |
|      | Submit Career Sea Time Override                                                                                                    |
|      | Crunch,Horatio Magellan<br>Requesting Career Sea Time Override                                                                                                    |
|      | <ul> <li>For the Begin Date, enter the date the member is no longer eligible for Sea Pay.</li> <li>For the End Date, enter the last date the member is no longer eligible for Sea Pay.</li> <li>Press Submit.</li> </ul> |
|      | Request Details                                                                                                    |
|      | Begin Date: 07/09/2022                                                                                                    |
|      | End Date: 01/23/2023                                                                                                    |
|      | Get Details                                                                                                    |
| 9    | Information auto-populates in the Request Information section. Add any                                                                                                    |
| -    | <b>Comments</b> and click <b>Submit</b> .                                                                                                    |
|      | Request Information                                                                                                    |
|      | Sea Time Years: 3 Neutral Time: 07/09/2022 - 07/26/2022                                                                                                    |
|      | Sea Time Months: 11                                                                                                    |
|      | Sea Time Days: 6<br>Current Unit: 000723 - CGC RESOLUTE                                                                                                    |
|      | Sea Pay Level: SPL4                                                                                                    |
|      | Level Description: DPT - Career Sea Pay Level 4                                                                                                    |
|      | Comment:                                                                                                    |
|      | Submit Resubmit Withdraw                                                                                                    |
|      |                                                                                                    |

#### Procedures,

| Step | Action                                                                       |                              |  |  |  |  |
|------|------------------------------------------------------------------------------|------------------------------|--|--|--|--|
| 10   | The transaction is now <b>Pending</b> approval. Onc                          | e approved, submit a trouble |  |  |  |  |
|      | ticket to PPC for review of Career Sea Time Balances (by ADV) and Career Sea |                              |  |  |  |  |
|      | Time Pay (by MAS).                                                           |                              |  |  |  |  |
|      | Request Status Pending                                                       | View/Hide Comments           |  |  |  |  |
|      | 1<br>Pending<br>Multiple Approvers<br>CGHRSUP for User's SPO                 |                              |  |  |  |  |
|      | Comments                                                                     |                              |  |  |  |  |
|      | Horatio Magellan Crunch at 11/03/23 - 11                                     | ·46 AM                       |  |  |  |  |

## Stopping CSP for a Separation

**Introduction** This section provides the procedures for stopping CSP when a member separates from the Coast Guard.

**Procedures** See below.

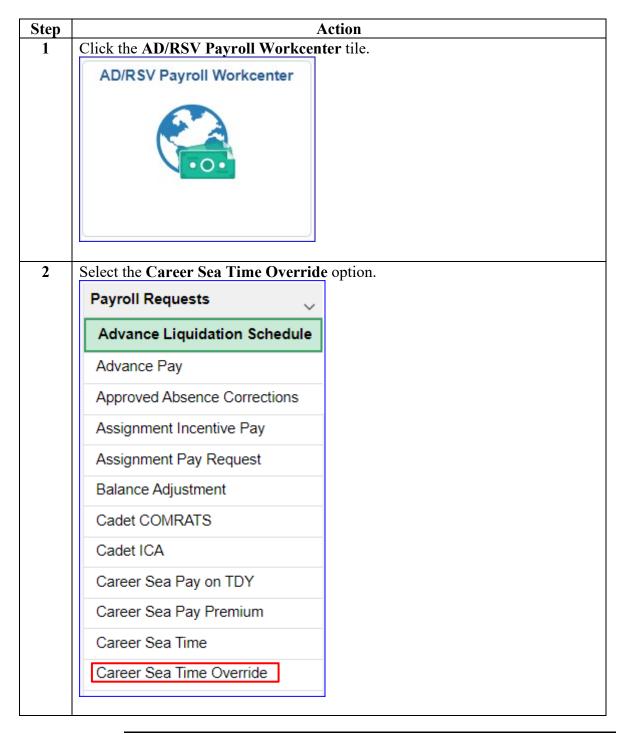

# Stopping CSP for a Separation, Continued

Procedures,

continued

| Step | Action                                                                                                    |
|------|----------------------------------------------------------------------------------------------------|
| 3    | Enter the <b>Empl ID</b> and click <b>Add</b> .                                                                                                    |
|      | Add Action Request                                                                                                    |
|      | Add a New Value                                                                                                    |
|      | *Empl ID 1234567 Q                                                                                                    |
|      | Empl Record 0 Q                                                                                                    |
|      | Add                                                                                                    |
| 4    | <ul> <li>Enter the Begin Date the member is no longer eligible for Sea Pay (the day after they depart the vessel. In this example the member is departing on terminal leave on 10/31/23).</li> <li>The End Date is not needed for separating members.</li> <li>Click Get Details.</li> </ul> |
|      | Action Request                                                                                                    |
|      | Submit Career Sea Time Override                                                                                                    |
|      | Crunch,Horatio Magellan                                                                                                    |
|      | Requesting Career Sea Time Override                                                                                                    |
|      | <ul> <li>For the Begin Date, enter the date the member is no longer eligible for Sea Pay.</li> <li>For the End Date, enter the last date the member is no longer eligible for Sea Pay.</li> <li>Press Submit.</li> </ul>                                                                     |
|      | Request Details                                                                                                    |
|      | Begin Date: 11/01/2023                                                                                                    |
|      | End Date:                                                                                                    |
|      | Get Details                                                                                                    |
|      |                                                                                                    |

# Stopping CSP for a Separation, Continued

## Procedures,

| Step | Action                                                                                                    |
|------|----------------------------------------------------------------------------------------------------|
| 5    | Information auto-populates in the Request Information section. Add any                                                                                                    |
|      | Comments and click Submit.                                                                                                    |
|      | Request Information                                                                                                    |
|      | Sea Time Years: 2 Neutral Time:                                                                                                    |
|      | Sea Time Months: 9                                                                                                    |
|      | Sea Time Days: 23<br>Current Unit: 000079 - CGC VENTUROUS                                                                                                    |
|      | Sea Pay Level: SPL4                                                                                                    |
|      | Level Description: DPT - Career Sea Pay Level 4                                                                                                    |
|      | Comment: Member departs 10/31/23 on terminal leave without intention to return. Manually stopping CSP to prevent overpayments                                             |
|      | Submit Resubmit Withdraw                                                                                                    |
|      |                                                                                                    |
| 6    | The transaction is now <b>Pending</b> approval.                                                                                                    |
|      | Request Status Pending     Status Pending                                                                                                    |
|      | 1 Pending Multiple Approvers CGHRSUP for User's SPO                                                                                                    |
|      | Comments                                                                                                    |
|      | Horatio Magellan Crunch at 10/20/23 - 11:10 AM<br>Member departs 10/31/23 on terminal leave without intention to return. Manually stopping<br>CSP to prevent overpayments |
|      |                                                                                                    |

## Stopping a CSP for a Known Period

# **Introduction** This section provides the procedures for stopping CSP for a Known Period of time. CSP should manually be stopped when a member departs a vessel for longer than 30 days (TDY, leave, etc.). CSP is shut down on the 31<sup>st</sup> day away from the vessel.

**Procedures** See below.

| Step | A                                   |
|------|-------------------------------------|
| 1    | Click the AD/RSV Payroll Workcen    |
|      | AD/RSV Payroll Workcenter           |
| 2    | Select the Career Sea Time Override |
| 1    | Payroll Requests                    |
|      | Advance Liquidation Schedule        |
|      | Advance Pay                         |
|      | Approved Absence Corrections        |
|      | Assignment Incentive Pay            |
|      | Assignment Pay Request              |
|      | Balance Adjustment                  |
| l    | Cadet COMRATS                       |
|      | Cadet ICA                           |
|      | Career Sea Pay on TDY               |
|      | Career Sea Pay Premium              |
|      | Career Sea Time                     |
|      | Career Sea Time Override            |
|      |                                     |

# Stopping a CSP for a Known Period, Continued

Procedures,

continued

| Step | Action                                                                                                    |
|------|----------------------------------------------------------------------------------------------------|
| 3    | Enter the <b>Empl ID</b> and click <b>Add</b> .                                                                                                    |
|      | Add Action Request                                                                                                    |
|      | Add a New Value                                                                                                    |
|      | *Empl ID 1234567 Q                                                                                                    |
|      | Empl Record 0 Q                                                                                                    |
|      | Add                                                                                                    |
| 4    | <ul> <li>Enter the Begin Date the member is no longer eligible for Sea Pay (the 31<sup>st</sup> day after they depart the vessel).</li> <li>For the End Date, enter the day before they return to the vessel.</li> </ul>                 |
|      | • Click Get Details.                                                                                                    |
|      | Action Request                                                                                                    |
|      | Submit Career Sea Time Override                                                                                                    |
|      | Crunch, Horatio Magellan                                                                                                    |
|      | Requesting Career Sea Time Override                                                                                                    |
|      | <ul> <li>For the Begin Date, enter the date the member is no longer eligible for Sea Pay.</li> <li>For the End Date, enter the last date the member is no longer eligible for Sea Pay.</li> <li>Press Submit.</li> </ul> Request Details |
|      |                                                                                                    |
|      | Begin Date: 11/01/2023                                                                                                    |
|      | End Date: 11/20/2023                                                                                                    |
|      | Get Details                                                                                                    |
|      |                                                                                                    |

# Stopping a CSP for a Known Period, Continued

#### Procedures,

| Step | Action                                                                                                    |
|------|----------------------------------------------------------------------------------------------------|
| 5    | Information auto-populates in the Request Information section. Add any                                                                                                    |
|      | Comments and click Submit.                                                                                                    |
|      | Request Information                                                                                                    |
|      | Sea Time Years:     4     Neutral Time:     07/09/2022 - 07/26/2022       Sea Time Months:     5       Sea Time Days:     3       Current Unit:     049036 - CGC JOHN PATTERSON       Sea Pay Level:       Level Description:                       |
|      | Comment: Member went on medical TDY from CGC John Patterson from 10/01/23 - 11/20/23. Member became ineligible for CSP on 11/1/23 (over 30 days TDY) and became re-eligible upon returning 11/20/23.                                                |
|      | Submit Resubmit Withdraw                                                                                                    |
|      |                                                                                                    |
| 6    | The transaction is now <b>Pending</b> approval.                                                                                                    |
|      | Request Status Pending     Status Pending                                                                                                    |
|      | 1 Pending Multiple Approvers CGHRSUP for User's SPO                                                                                                    |
|      | Comments                                                                                                    |
|      | Horatio Magellan Crunch at 11/03/23 - 11:46 AM<br>Member went on medical TDY from CGC John Patterson from 10/01/23 - 11/20/23. Member<br>became ineligible for CSP on 11/1/23 (over 30 days TDY) and became re-eligible upon<br>returning 11/20/23. |
|      |                                                                                                    |

# Starting a Retroactive CSP

| Introduction | This section provides the procedures for starting retroactive CSP for a member.                                                                                                    |
|--------------|----------------------------------------------------------------------------------------------------|
| Information  | For example, a member transferred to a CSP eligible unit on 6/1/23 and<br>the CSP was never started. The SPO must first review the member's Sea<br>Time Balances and then make the changes in Career Sea Time Override<br>and get the transaction approved.<br>Once approved, PPC can manually credit the member for the retroactive<br>period. |
|              | NOTE: This procedure should ONLY be used if the CSP was not started.                                                                                                    |

| Procedu | res See below.                 |                                                      |
|---------|--------------------------------|------------------------------------------------------|
| Step    |                                | Action                                               |
| 1       | Click the AD/RSV Payro         | ll Workcenter tile.                                  |
|         | AD/RSV Payroll Workcenter      |                                                      |
|         |                                |                                                      |
| 2       | Select the Sea Time Balar      | aces option, from the Act/RSV Pay Shortcuts section. |
|         | Act/RSV Pay Shortcuts          |                                                      |
|         | AvIP                           |                                                      |
|         | BAH Dep Data Verification      |                                                      |
|         | Cost of Living Allowance       |                                                      |
|         | Dependent Information          |                                                      |
|         | Direct Deposit                 |                                                      |
|         | Housing Allowance              |                                                      |
|         | Maintain Tax Data USA          |                                                      |
|         | MGIB Enrollments               |                                                      |
|         | Net Pay Distribution           |                                                      |
|         | Pay Calendar Results           |                                                      |
|         | Sea Time Balances              |                                                      |
|         | SGLI + FSGLI                   |                                                      |
|         | TDY Data                       |                                                      |
|         | View Member W-2s               |                                                      |
|         | View Open Debts / Overpayments |                                                      |
|         | View Payslips (AD/RSV)         |                                                      |
|         | Voluntary Deductions           |                                                      |
|         |                                |                                                      |

## Starting a Retroactive CSP, Continued

Procedures,

|                                                                                                    |                                                                                                    | Actio                                                                                                    |                                                                               |                                                                                                    |                                                                               |
|----------------------------------------------------------------------------------------------------|----------------------------------------------------------------------------------------------------|----------------------------------------------------------------------------------------------------|-------------------------------------------------------------------------------|----------------------------------------------------------------------------------------------------|-------------------------------------------------------------------------------|
| Enter the Empl ID                                                                                                    | , check Inc                                                                                        | lude Histor                                                                                                    | y and o                                                                       | click Searc                                                                                             | ch.                                                                           |
| Find an Existing Value                                                                                                    |                                                                                                    |                                                                                                    |                                                                               |                                                                                                    |                                                                               |
| <ul> <li>Search Criteria</li> </ul>                                                                                                    |                                                                                                    |                                                                                                    |                                                                               |                                                                                                    |                                                                               |
| Empl ID                                                                                                    | begins with v                                                                                      | 1234567                                                                                                    |                                                                               |                                                                                                    |                                                                               |
| Empl Record                                                                                                    | = •                                                                                                |                                                                                                    | 0                                                                             |                                                                                                    |                                                                               |
| Name                                                                                                    | begins with 🖌                                                                                      |                                                                                                    |                                                                               |                                                                                                    |                                                                               |
| Last Name                                                                                                    | begins with v                                                                                      |                                                                                                    |                                                                               |                                                                                                    |                                                                               |
| Second Last Name                                                                                                    | begins with v                                                                                      |                                                                                                    |                                                                               |                                                                                                    |                                                                               |
| Alternate Character Name                                                                                                    | begins with v                                                                                      |                                                                                                    |                                                                               |                                                                                                    |                                                                               |
| Middle Name                                                                                                    | begins with v                                                                                      |                                                                                                    |                                                                               |                                                                                                    |                                                                               |
| Business Unit                                                                                                    | begins with 🗸                                                                                      |                                                                                                    |                                                                               |                                                                                                    |                                                                               |
| Department Set ID                                                                                                    | begins with v                                                                                      |                                                                                                    | Q                                                                             |                                                                                                    |                                                                               |
| Department                                                                                                    | begins with v                                                                                      |                                                                                                    | Q                                                                             |                                                                                                    |                                                                               |
| Include History □ Corre                                                                                                    | ect History 🗆 O                                                                                    | Case Sensitive                                                                                                 |                                                                               |                                                                                                    |                                                                               |
|                                                                                                    |                                                                                                    | ave Search Criteria                                                                                            |                                                                               |                                                                                                    |                                                                               |
| The Adjusted Sea 7<br>was Last Calculate                                                                                                    | Fime screer<br>ed. The Be                                                                          | n will display<br>gin Date fro                                                                                 | y. Not<br>om the                                                              | Sea Time S                                                                                              |                                                                               |
| The Adjusted Sea 7<br>was Last Calculate                                                                                                    | Fime screer<br>ed. The Be                                                                          | n will display<br>gin Date fro                                                                                 | y. Not<br>om the                                                              | Sea Time S                                                                                              |                                                                               |
| The Adjusted Sea 7<br>was <b>Last Calculate</b><br>nust be used in Ste                                                                                                    | Fime screer<br>ed. The Be                                                                          | n will display<br>gin Date fro<br>the Audit I                                                                  | y. Not<br>om the                                                              | Sea Time S<br>ation tab.                                                                                |                                                                               |
| The Adjusted Sea T<br>was <b>Last Calculate</b><br>nust be used in Ste<br>Adjust Sea Time                                                                                                    | Fime screer<br>ed. The Be<br>p 8. Select                                                           | n will display<br>gin Date fro<br>the Audit I                                                                  | y. Not<br>om the<br><b>nform</b>                                              | Sea Time S<br>ation tab.                                                                                | Stop Transac                                                                  |
| The Adjusted Sea T<br>was Last Calculate<br>must be used in Ste<br>Adjust Sea Time<br>Horatio Magellan Crunch<br>Career Sea Time                                                                                                    | Fime screen<br>ed. The Be<br>pp 8. Select<br>Employee                                              | n will display<br>gin Date fro<br>the Audit In<br>Empl IE                                                      | y. Not<br>om the<br><b>nform</b><br>123456<br>1 of<br>Yea                     | Sea Time S<br>ation tab.                                                                                | Stop Transac                                                                  |
| The Adjusted Sea T<br>was Last Calculate<br>must be used in Ste<br>Adjust Sea Time<br>Horatio Magellan Crunch<br>Career Sea Time<br>Last Calculated:                                                                                                    | Fime screen<br>ed. The Be<br>p 8. Select<br>Employee                                               | n will display<br>gin Date fro<br>the Audit In<br>Empli<br>Q I I                                               | y. Not<br>om the<br><b>nform</b><br>123456<br>1 of<br>Yea                     | Sea Time S<br>ation tab.<br>7 E<br>123 V Months<br>4 9                                                  | impl Record 0<br>View 100<br>Days<br>26                                       |
| The Adjusted Sea T<br>was Last Calculate<br>must be used in Ste<br>Adjust Sea Time<br>Horatio Magellan Crunch<br>Career Sea Time<br>Last Calculated:                                                                                                    | Fime screen<br>ed. The Be<br>p 8. Select<br>Employee                                               | n will display<br>gin Date fro<br>the Audit In<br>Emplie<br>Q I I<br>Sea Time For Pay:                         | y. Not<br>om the<br><b>nform</b><br>123456<br>1 of<br>Yea<br>n 2023-10-2      | Sea Time S<br>ation tab.<br>7 E<br>123 V Months<br>4 9                                                  | impl Record 0<br>View 100<br>Days<br>26                                       |
| The Adjusted Sea T<br>was Last Calculate<br>must be used in Ste<br>Adjust Sea Time<br>Horatio Magellan Crunch<br>Career Sea Time<br>Last Calculated: 10/3<br>Comment: Sea                                                                                        | Fime screen<br>ed. The Be<br>pp 8. Select<br>Employee                                              | n will display<br>gin Date fro<br>the Audit In<br>Emplie<br>Q I I<br>Sea Time For Pay:                         | y. Not<br>om the<br><b>nform</b><br>123456<br>1 of<br>Yea<br>n 2023-10-2      | Sea Time S<br>ation tab.<br>7 E<br>123 V V<br>ars Months<br>4 9<br>20-11.58.51.00000                    | impl Record 0<br>View 100<br>Days<br>26                                       |
| The Adjusted Sea T<br>was Last Calculate<br>must be used in Ste<br>Adjust Sea Time<br>Horatio Magellan Crunch<br>Career Sea Time<br>Last Calculated: 10/3<br>Comment: Sea<br>Last Updated: 1116                                                                  | Fime screen<br>ed. The Be<br>pp 8. Select<br>Employee                                              | n will display<br>gin Date fro<br>the Audit In<br>Emplie<br>Q I I<br>Sea Time For Pay:                         | y. Not<br>om the<br><b>nform</b><br>123456<br>1 of<br>Yea<br>n 2023-10-2      | Sea Time S<br>ation tab.<br>7 E<br>123 V V<br>ars Months<br>4 9<br>20-11.58.51.00000                    | impl Record 0<br>View 100<br>Days<br>26<br>0.                                 |
| The Adjusted Sea T<br>was Last Calculate<br>must be used in Ste<br>Adjust Sea Time<br>Horatio Magellan Crunch<br>Career Sea Time<br>Last Calculated: 10/3<br>Comment: Sea<br>Last Updated: 1116<br>Sea Time Stop Transaction                                     | Fime screen<br>ed. The Be<br>pp 8. Select<br>Employee                                              | n will display<br>gin Date fro<br>the Audit In<br>Emplie<br>Q I I<br>Sea Time For Pay:                         | y. Not<br>om the<br><b>nform</b><br>123456<br>1 of<br>Yea<br>n 2023-10-2      | Sea Time S<br>ation tab.<br>7 E<br>123 V V<br>ars Months<br>4 9<br>20-11.58.51.00000<br>0/20/23 11:58AM | impl Record 0<br>View 100<br>Days<br>26<br>0.                                 |
| The Adjusted Sea T<br>was Last Calculate<br>must be used in Ste<br>Adjust Sea Time<br>Horatio Magellan Crunch<br>Career Sea Time<br>Last Calculated: 10/3<br>Comment: Sea<br>Last Updated: 1116<br>Sea Time Stop Transaction                                     | Fime screen<br>ed. The Be<br>pp 8. Select<br>Employee<br>31/2023<br>Time Accrual of 19<br>283<br>s | n will display<br>gin Date fro<br>the Audit In<br>Emplie<br>Q I I<br>Sea Time For Pay:                         | y. Not<br>om the<br><b>nform</b><br>123456<br>1 of<br>Yea<br>n 2023-10-2      | Sea Time S<br>ation tab.<br>7 E<br>123 V V<br>ars Months<br>4 9<br>20-11.58.51.00000<br>0/20/23 11:58AM | impl Record 0<br>View 100<br>Days<br>26<br>0.                                 |
| The Adjusted Sea T<br>was Last Calculate<br>must be used in Ste<br>Adjust Sea Time<br>Horatio Magellan Crunch<br>Career Sea Time<br>Last Calculated: 10/2<br>Comment: Sea<br>Last Updated: 1116<br>Sea Time Stop Transaction<br>Sea Time Stop Transaction        | Fime screen<br>ed. The Be<br>pp 8. Select<br>Employee<br>31/2023<br>Time Accrual of 19<br>283<br>s | n will display<br>gin Date fro<br>the Audit In<br>Emplie<br>Q I I<br>Sea Time For Pay:<br>5 days. Processed or | y. Not<br>om the<br><b>nform</b><br>123456<br>1 of<br>Yea<br>n 2023-10-2      | Sea Time S<br>ation tab.<br>7 E<br>123 V V<br>ars Months<br>4 9<br>20-11.58.51.00000<br>0/20/23 11:58AM | impl Record 0<br>View 100<br>Days<br>26<br>0.<br>2 of 2 V                     |
| The Adjusted Sea T<br>was Last Calculate<br>must be used in Ste<br>Adjust Sea Time<br>Horatio Magellan Crunch<br>Career Sea Time<br>Last Calculated: 10/3<br>Comment: Sea<br>Last Updated: 1116<br>Sea Time Stop Transaction<br>Sea Pay Stop Audit<br>Begin Date | Fime screen<br>ed. The Be<br>pp 8. Select<br>Employee<br>31/2023<br>Time Accrual of 19<br>283<br>s | n will display<br>gin Date fro<br>the Audit In<br>Emplie<br>Q I I<br>Sea Time For Pay:<br>5 days. Processed or | y. Not<br>om the<br><b>nform</b><br>123456<br>1 of<br>Yea<br>n 2023-10-2<br>1 | Sea Time S<br>ation tab.<br>7 E<br>123 V V<br>ars Months<br>4 9<br>20-11.58.51.00000<br>0/20/23 11:58AM | Stop Transac<br>impl Record 0<br>I View 100<br>Days<br>26<br>0.<br>2 of 2 V N |

Continued on next page

## Starting a Retroactive CSP, Continued

Procedures,

continued

| Step | Act                                                                                                    | ion              |                           |                        |
|------|----------------------------------------------------------------------------------------------------|------------------|---------------------------|------------------------|
| 5    | Look at the Sea Time Stop Transactions                                                                              | for the <b>I</b> | Description of w          | why the sea pay        |
|      | isn't running.                                                                                                    |                  |                           |                        |
|      | Sea Time Stop Transactions                                                                                          |                  | 14                        |                        |
|      |                                                                                                    |                  |                           | 1-2 of 2 ∨ ▶ ▶         |
|      | Sea Pay Stop Audit Information III                                                                                  | A                | Our sector ID Assessed    |                        |
|      | Description<br>, On 2022-06-08, 1257203 approved an order (Transaction ID = 2763089)                                | Approved         | Operator ID Approval      | Last Datetime Approval |
|      | causing this Sea Neutral Rows to be created.                                                                        | · ·              | 1257203                   | 06/08/22 12:57PM       |
|      | On 2020-05-07, 2072880 approved an order (Transaction ID = 2615722)<br>causing this Sea Neutral Rows to be created. | Y                | 2072880                   | 05/07/20 4:06PM        |
|      | Save Return to Search Notify                                                                                        | L                | Jpdate/Display Include Hi | istory Correct History |
|      |                                                                                                    |                  |                           |                        |
| 6    | Remain in the AD/RSV Payroll Workcer                                                                                | nter. Sele       | ect the Career S          | Sea Time               |
|      | Override option, in the Payroll Requests                                                                            | section          | (you may need             | to scroll up).         |
|      | Payroll Requests 🗸                                                                                                  |                  |                           |                        |
|      | Advance Liquidation Schedule                                                                                        |                  |                           |                        |
|      | Advance Pay                                                                                                    |                  |                           |                        |
|      | Approved Absence Corrections                                                                                        |                  |                           |                        |
|      | Assignment Incentive Pay                                                                                            |                  |                           |                        |
|      | Assignment Pay Request                                                                                              |                  |                           |                        |
|      | Balance Adjustment                                                                                                  |                  |                           |                        |
|      | Cadet COMRATS                                                                                                    |                  |                           |                        |
|      | Cadet ICA                                                                                                    |                  |                           |                        |
|      | Career Sea Pay on TDY                                                                                               |                  |                           |                        |
|      | Career Sea Pay Premium                                                                                              |                  |                           |                        |
|      | Career Sea Time                                                                                                    |                  |                           |                        |
|      | Career Sea Time Override                                                                                            |                  |                           |                        |
|      |                                                                                                    |                  |                           |                        |
| 7    | Enter the <b>Empl ID</b> and click <b>Add</b> .                                                                     |                  |                           |                        |
|      | Add Action Request                                                                                                  | 7                |                           |                        |
|      |                                                                                                    |                  |                           |                        |
|      | Add a New Value                                                                                                    |                  |                           |                        |
|      |                                                                                                    |                  |                           |                        |
|      | *Empl ID 1234567 Q                                                                                                  |                  |                           |                        |
|      | Empl Record 0 Q                                                                                                    |                  |                           |                        |
|      |                                                                                                    |                  |                           |                        |
|      | Add                                                                                                    |                  |                           |                        |
|      |                                                                                                    |                  |                           |                        |
|      |                                                                                                    |                  |                           |                        |

# Starting a Retroactive CSP, Continued

#### Procedures,

| Step | Action                                                                                                    |
|------|----------------------------------------------------------------------------------------------------|
| 8    | Enter the Begin Date (from the Sea Time Neutral transaction) and enter the                                                                                                    |
|      | SAME DATE for the End Date.                                                                                                    |
|      | Click Get Details.                                                                                                    |
|      |                                                                                                    |
|      | Action Request                                                                                                    |
|      | Submit Career Sea Time Override                                                                                                    |
|      | Crunch,Horatio Magellan<br>Requesting Career Sea Time Override                                                                                                    |
|      | <ul> <li>For the Begin Date, enter the date the member is no longer eligible for Sea Pay.</li> <li>For the End Date, enter the last date the member is no longer eligible for Sea Pay.</li> <li>Press Submit.</li> </ul> |
|      | Request Details                                                                                                    |
|      | Begin Date:         05/25/2022         iiii           End Date:         05/25/2022         iiii                                                                                                    |
|      |                                                                                                    |
|      | Get Details                                                                                                    |
|      |                                                                                                    |
| 9    | Information auto-populates in the Request Information section. Add any                                                                                                    |
|      | Comments and click Submit.                                                                                                    |
|      | Request Information                                                                                                    |
|      | Sea Time Years:         3         Neutral Time:         05/04/2020 - 05/21/2020           Sea Time Months:         4                                                                                                    |
|      | Sea Time Days: 21                                                                                                    |
|      | Current Unit: 000294 - CGC CHANDELEUR<br>Sea Pay Level: SPL2                                                                                                    |
|      | Level Description: DPT - Career Sea Pay Level 2                                                                                                    |
|      |                                                                                                    |
|      | Comment: Member transferred to CSP eligible unit on 6/1/23, CSP did not start. Please credit member for sea time and make retro payments.                                                                                |
|      | Submit Resubmit Withdraw                                                                                                    |
|      | Submit Resubmit Withdraw                                                                                                    |
|      |                                                                                                    |
| 10   | The transaction is now <b>Pending</b> approval.                                                                                                    |
|      | Request Status Pending     Sview/Hide Comments                                                                                                    |
|      | 1                                                                                                    |
|      | Pending                                                                                                    |
|      | CGHRSUP for User's SPO                                                                                                    |
|      | Comments                                                                                                    |
|      | Horatio Magellan Crunch at 11/07/23 - 12:10 PM                                                                                                    |
|      | Member transferred to CSP eligible unit on 6/1/23, CSP did not start. Please credit member<br>for sea time and make retro payments.                                                                                      |
|      |                                                                                                    |

# **Entering Neutral Time for Future TDY**

| Introduction | This section provides the procedures for adding a future row of Neutral<br>Time for CSP.                                                                                                    |
|--------------|----------------------------------------------------------------------------------------------------|
| Information  | <ul> <li>When a member goes TDY, the Career Sea Time Override should be entered, including an End Date, based on the signed TDY Orders.</li> <li>Once the transaction is approved the Neutral will be viewable in the Sea Time Stop Transactions (Neutral Time).</li> </ul> |

**Procedures** See below.

| Step |                              | Action          |
|------|------------------------------|-----------------|
| 1    | Click the AD/RSV Payroll W   | orkcenter tile. |
|      | AD/RSV Payroll Workcenter    |                 |
| 2    | Select the Career Sea Time O | verride option. |
| I    | Payroll Requests             |                 |
|      | Advance Liquidation Schedule |                 |
|      | Advance Pay                  |                 |
|      | Approved Absence Corrections |                 |
|      | Assignment Incentive Pay     |                 |
|      | Assignment Pay Request       |                 |
|      | Balance Adjustment           |                 |
|      | Cadet COMRATS                |                 |
|      | Cadet ICA                    |                 |
|      | Career Sea Pay on TDY        |                 |
|      | Career Sea Pay Premium       |                 |
|      | Career Sea Time              |                 |
|      | Career Sea Time Override     |                 |
|      | Vareel Sea fille Overlide    |                 |

# Entering Neutral Time for Future TDY, Continued

#### Procedures,

continued

| Step | Action                                                                                                    |  |
|------|----------------------------------------------------------------------------------------------------|--|
| 3    | Enter the Empl ID and click Add.                                                                                                    |  |
|      | Add Action Request                                                                                                    |  |
|      | Add a New Value                                                                                                    |  |
|      | *Empl ID 1234567 Q                                                                                                    |  |
|      | Empl Record 0 Q                                                                                                    |  |
|      | Empl Record 0 Q                                                                                                    |  |
|      | Add                                                                                                    |  |
|      |                                                                                                    |  |
| 4    | • Enter the <b>Begin Date</b> the member is no longer eligible for Sea Pay (the 31 <sup>st</sup>                                                                                                    |  |
|      | day after they depart the vessel).                                                                                                    |  |
|      | • For the <b>End Date</b> , enter the day before they return to the vessel.                                                                                                    |  |
|      | • Click Get Details.                                                                                                    |  |
|      | Action Request                                                                                                    |  |
|      | Submit Career Sea Time Override                                                                                                    |  |
|      | Crunch,Horatio Magellan                                                                                                    |  |
|      | Requesting Career Sea Time Override                                                                                                    |  |
|      | <ul> <li>For the Begin Date, enter the date the member is no longer eligible for Sea Pay.</li> <li>For the End Date, enter the last date the member is no longer eligible for Sea Pay.</li> <li>Press Submit.</li> </ul> |  |
|      | Request Details                                                                                                    |  |
|      | Begin Date: 02/12/2024                                                                                                    |  |
|      | End Date: 04/17/2024                                                                                                    |  |
|      | Get Details                                                                                                    |  |
|      |                                                                                                    |  |
| 5    | Enter specific <b>Comments</b> for the Neutral Time and click <b>Submit</b> .                                                                                                    |  |
|      | Request Information                                                                                                    |  |
|      | Sea Time Years:         4         Neutral Time:         07/09/2022 - 07/26/2022           Sea Time Months:         5                                                                                                    |  |
|      | Sea Time Days: 3                                                                                                    |  |
|      | Current Unit: 049036 - CGC JOHN PATTERSON                                                                                                    |  |
|      | Sea Pay Level:<br>Level Description:                                                                                                    |  |
|      |                                                                                                    |  |
|      | Comment: Member TDY to Miami from 1/12/24 to 4/17/24.                                                                                                    |  |
|      | Submit Resubmit Withdraw                                                                                                    |  |
|      |                                                                                                    |  |

# Entering Neutral Time for Future TDY, Continued

### Procedures,

continued

| Step |                                                                         | Action                                     |
|------|-------------------------------------------------------------------------|--------------------------------------------|
| 6    | The transaction is now <b>Pending</b> app                               | roval.                                     |
|      | Request Status Pending                                                  | ♥View/Hide Comments                        |
|      | 1<br>Pending<br>Multiple Approvers<br>CGHRSUP for User's SPO            |                                            |
|      | Comments                                                                |                                            |
|      | Horatio Magellan Crunch at 11/07<br>Member TDY to Miami from 1/12/24 to | <b>/23 - 1:10 PM</b><br>4/17/24.           |
| 7    | Select the Sea Time Balances option                                     | n, from the Act/RSV Pay Shortcuts section. |
| ,    | Act/RSV Pay Shortcuts                                                   |                                            |
|      | AviP                                                                    |                                            |
|      | BAH Dep Data Verification                                               |                                            |
|      | Cost of Living Allowance                                                |                                            |
|      | Dependent Information                                                   |                                            |
|      | Direct Deposit                                                          |                                            |
|      | Housing Allowance                                                       |                                            |
|      | Maintain Tax Data USA                                                   |                                            |
|      | MGIB Enrollments                                                        |                                            |
|      | Net Pay Distribution                                                    |                                            |
|      | Pay Calendar Results                                                    |                                            |
|      | Sea Time Balances                                                       |                                            |
|      | SGLI + FSGLI                                                            |                                            |
|      | TDY Data                                                                |                                            |
|      | View Member W-2s                                                        |                                            |
|      | View Open Debts / Overpayments                                          |                                            |
|      | View Payslips (AD/RSV)                                                  |                                            |
|      | Voluntary Deductions                                                    |                                            |
|      |                                                                         | -                                          |

# Entering Neutral Time for Future TDY, Continued

**Procedures**, continued

| continuec | 1                                                                                                    |                     |                    |                           |
|-----------|----------------------------------------------------------------------------------------------------|---------------------|--------------------|---------------------------|
| Step      | Action                                                                                                    |                     |                    |                           |
| 8         | Enter the Empl ID, check Include History and click                                                                                                    | Searc               | ch.                |                           |
|           | Find an Existing Value                                                                                                    |                     |                    |                           |
|           | ▼ Search Criteria                                                                                                    |                     |                    |                           |
|           | Empl ID begins with 🗸 1234567                                                                                                    |                     |                    |                           |
|           | Empl Record = 🔍 0                                                                                                    |                     |                    |                           |
|           | Name begins with 🖌                                                                                                    |                     |                    |                           |
|           | Last Name begins with 🖌                                                                                                    |                     |                    |                           |
|           | Second Last Name begins with 🖌                                                                                                    |                     |                    |                           |
|           | Alternate Character Name begins with 🖌                                                                                                    |                     |                    |                           |
|           | Middle Name begins with 🖌                                                                                                    |                     |                    |                           |
|           | Business Unit begins with 🗸                                                                                                    |                     |                    |                           |
|           | Department Set ID begins with 🗸                                                                                                    |                     |                    |                           |
|           | Department begins with 🗸                                                                                                    |                     |                    |                           |
|           | Include History □ Correct History □ Case Sensitive                                                                                                    |                     |                    |                           |
|           | Search Clear Basic Search 🖾 Save Search Criteria                                                                                                    |                     |                    |                           |
| 9         | The Sea Pay Stop (Neutral Time) row will display.                                                                                                    | <sup>-</sup> lick 1 | the <b>Exn</b> a   | nd All icon               |
| ,         | to see more information.                                                                                                    |                     | пе плра            |                           |
|           | Adjust Sea Time                                                                                                    |                     |                    |                           |
|           |                                                                                                    | 0                   |                    |                           |
|           |                                                                                                    | View All            |                    |                           |
|           |                                                                                                    | Days                |                    |                           |
|           | Last Calculated: 10/31/2023 Sea Time For Pay: 4 5                                                                                                    | 3                   |                    |                           |
|           | Comment: Sea Time Accrual of 15 days. Processed on 2023-10-20-11.56.51.000000.                                                                                                    | 10                  |                    |                           |
|           | Last Updated: 1116283 10/20/23 11:56AM                                                                                                    |                     |                    |                           |
|           | Sea Time Stop Transactions                                                                                                    |                     |                    |                           |
|           | □         □         □         □         □         □         □         □         □         □         □         □         □         □         □         □         □         □         □         □         □         □         □         □         □         □         □         □         □         □         □         □         □         □         □         □         □         □         □         □         □         □         □         □         □         □         □         □         □         □         □         □         □         □         □         □         □         □         □         □         □         □         □         □         □         □         □         □         □         □         □         □         □         □         □         □         □         □         □         □         □         □         □         □         □         □         □         □         □         □         □         □         □         □         □         □         □         □         □         □         □         □         □         □         □         □         □                                                                                                            | ✓ ▶ )               | P[                 |                           |
|           | Sea Pay Stop Audit Information                                                                                                    |                     |                    |                           |
|           |                                                                                                    | Delete              |                    |                           |
|           |                                                                                                    | 0                   |                    |                           |
|           |                                                                                                    | 0                   |                    |                           |
|           | Save         Return to Search         Notify         Update/Display         Include History         Comparison                                                                                                    | orrect Histor       | У                  |                           |
| 10        | Additional information will display. Click Save or Re                                                                                                    | eturn               | to Searc           | <b>h</b> to exit the      |
|           | screen.                                                                                                    |                     |                    |                           |
|           | Sea Time Stop Transactions                                                                                                    |                     |                    | A DESCRIPTION AND A       |
|           |                                                                                                    |                     | 14                 |                           |
|           | Begin Date End Date Delete Description                                                                                                    | Approved            | Operator ID Approv | al Last Datetime Approval |
|           | 1 02/12/2024 🗰 04/17/2024 🗰 On 2023-11-07, 2163296 approved this Sea Time Neutral transaction.                                                                                                    | Y                   | 2163296            | 11/07/23 1:20PM           |
|           | 2 07/09/2022 III 07/26/2022 III O 22/26/2022 III O 22/2022 III O 22/2022 III O 22/2022 III O 22/2022 III O 22/2022 III O 22/2022 III O 22/2022 III O 22/2022 III O 22/2022 III O | Y                   | 2093320            | 07/11/22 12:24PM          |
|           | Save Return to Search Notify                                                                                                    | Update/Di           | splay Include H    | istory Correct History    |
|           |                                                                                                    |                     |                    |                           |

## **Deleting Neutral Time Rows**

| Introduction | This section provides the procedures for deleting Sea Time Stop (Neutral Time) rows. This should <b>ONLY be used</b> when incorrect dates are entered or for erroneous submissions.                                                                        |  |
|--------------|----------------------------------------------------------------------------------------------------|--|
| Information  | Upon completion of this transaction, Sea Time Balances will update<br><b>AFTER FINALIZATION</b> . SPO's should verify the information after<br>finalization and only submit a Statement of Creditable Sea Service<br>(SOCSS) if the accrual is inaccurate. |  |

**Procedures** See below.

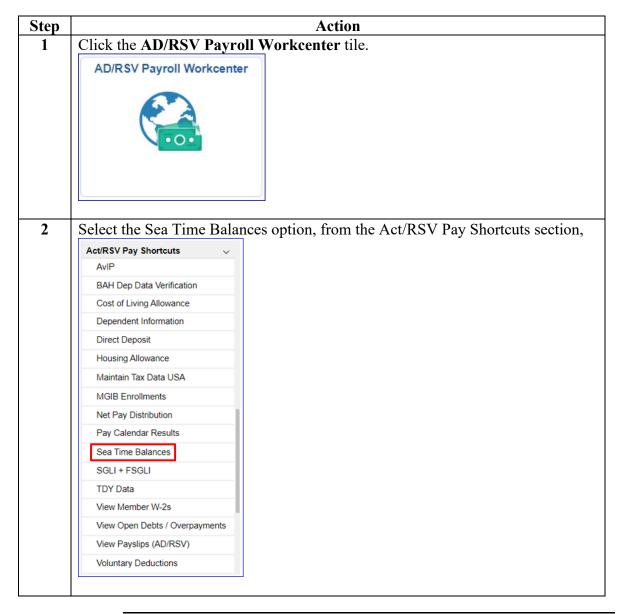

Procedures,

| 3 Enter the <b>Empl ID</b> , check the <b>Include History</b> and <b>Correct Hist</b> click <b>Search</b> .                                                                                                    | tory boxes and |
|----------------------------------------------------------------------------------------------------|----------------|
| click Search.                                                                                                    | -              |
|                                                                                                    |                |
| Find an Existing Value                                                                                                    |                |
| ▼ Search Criteria                                                                                                    |                |
| Empl ID begins with V 1234567                                                                                                    |                |
| Empl Record = 🗸 0                                                                                                    |                |
| Name begins with 🗸                                                                                                    |                |
| Last Name begins with 🗸                                                                                                    |                |
| Second Last Name begins with 🗸                                                                                                    |                |
| Alternate Character Name begins with 🗸                                                                                                    |                |
| Middle Name begins with v                                                                                                    |                |
| Business Unit begins with 🗸                                                                                                    |                |
| Department Set ID begins with 🗸                                                                                                    |                |
| Department begins with 🗸 🔍 🔍                                                                                                    |                |
| Include History Correct History Case Sensitive                                                                                                    |                |
| Search Clear Basic Search 🖾 Save Search Criteria                                                                                                    |                |
|                                                                                                    |                |
| 4 Locate the incorrect/erroneous Sea Pay Stop row and check the I<br>Enter and End Date. Verify all information is correct (once save                                                                                                    |                |
| will be permanently deleted). Click <b>Save</b> .                                                                                                    | a the record   |
|                                                                                                    |                |
| <b>NOTE:</b> An End Date must be entered to allow the system to save                                                                                                    | e.             |
| Adjust Sea Time           Horatio Crunch         Employee         Empl ID         1234567         Empl Record                                                                                                    | 0              |
|                                                                                                    | ew 100         |
| Years Months Days                                                                                                    |                |
| Last Calculated:         10/31/2023         Sea Time For Pay:         4         5         3           Comment:         Sea Time Accrual of 15 days.         Processed on 2023-10-20-11.56.51.000000.         Sea Time Accrual of 15 days.         Sea Time Accrual of 15 days.         Sea Time Accrual o | 3              |
|                                                                                                    |                |
| Last Updated: 8765432 10/20/23 11:56AM Sea Time Stop Transactions                                                                                                    |                |
|                                                                                                    |                |
| Sea Pay Stop Audit Information III                                                                                                    |                |
| Begin Date End Date Delete                                                                                                    |                |
| 1 02/12/2024 📰 02/13/2024 📰                                                                                                    |                |
| 2 07/09/2022 111 07/26/2022 111                                                                                                    |                |
| 3 06/02/2016                                                                                                    |                |
| Save Return to Search Notify Update/Display Include History Correct H                                                                                                    | listory        |

Continued on next page

Procedures,

continued

| Step | Action                                                                            |
|------|-----------------------------------------------------------------------------------|
| 5    | Once the deletion Action Request has been <b>Approved</b> by the Auditor, proceed |
|      | to Step 6 for corrections. If this was a deletion for an erroneous entry, your    |
|      | transaction is complete.                                                          |
|      | Action Request                                                                    |
|      | Career Sea Time Stop Adj                                                          |
|      | Crunch,Horatio Magellan                                                           |
|      | Instructions Here                                                                 |
|      | Request Details                                                                   |
|      | Effective Date: 02/12/2024                                                        |
|      | Get Details                                                                       |
|      | Request Information                                                               |
|      | End Date: 02/13/2024                                                              |
|      | Delete: 3                                                                         |
|      | Description: Y<br>Approved: N                                                     |
|      | Approved:                                                                         |
|      | Approve Date                                                                      |
|      | Time:                                                                             |
|      | Request URL                                                                       |
|      | Click here to view additional request information.                                |
|      | Comment:                                                                          |
|      | Approve Deny                                                                      |
|      | Request Status Approved                                                           |
|      | Approvers                                                                         |
|      | Approved<br>Coast E. Bear                                                         |
|      | CGHRSUP for User's SPO<br>11/27/23 - 1:58 PM                                      |
|      | 11/2/1237* 1.30 PW                                                                |
| 6    | Click the AD/RSV Payroll Workcenter tile.                                         |
|      | AD/RSV Payroll Workcenter                                                         |
|      |                                                                                   |
|      |                                                                                   |
|      |                                                                                   |
|      |                                                                                   |
|      |                                                                                   |
|      |                                                                                   |
|      |                                                                                   |
|      |                                                                                   |
|      |                                                                                   |
|      |                                                                                   |

#### Procedures,

continued

| 0 |                                                      |
|---|------------------------------------------------------|
|   | Select the Career Sea Time Override Payroll Requests |
|   | · · · · ·                                            |
|   | Advance Liquidation Schedule                         |
|   | Advance Pay                                          |
|   | Approved Absence Corrections                         |
|   | Assignment Incentive Pay                             |
|   | Assignment Pay Request                               |
|   | Balance Adjustment                                   |
|   | Cadet COMRATS                                        |
|   | Cadet ICA                                            |
|   | Career Sea Pay on TDY                                |
|   | Career Sea Pay Premium                               |
|   | Career Sea Time                                      |
|   | Career Sea Time Override                             |
|   |                                                      |
|   | Enter the <b>Empl ID</b> and click <b>Add</b> .      |
|   | Add Action Request                                   |
|   | Add a New Value                                      |
|   | *Empl ID 1234567 C                                   |
|   | Empl Record 0 Q                                      |
|   | Add                                                  |
|   |                                                      |

#### Procedures,

| Step | Action                                                                                                    |  |  |  |
|------|----------------------------------------------------------------------------------------------------|--|--|--|
| 9    | Enter the correct Begin Date and click Get Details.                                                                                                    |  |  |  |
|      | Action Request                                                                                                    |  |  |  |
|      | Submit Career Sea Time Override                                                                                                    |  |  |  |
|      | Crunch,Horatio Magellan                                                                                                    |  |  |  |
|      | Requesting Career Sea Time Override                                                                                                    |  |  |  |
|      | <ul> <li>For the Begin Date, enter the date the member is no longer eligible for Sea Pay.</li> <li>For the End Date, enter the last date the member is no longer eligible for Sea Pay.</li> <li>Press Submit.</li> </ul> Request Details |  |  |  |
|      |                                                                                                    |  |  |  |
|      | Begin Date: 02/12/2024                                                                                                    |  |  |  |
|      | End Date:                                                                                                    |  |  |  |
|      | Get Details                                                                                                    |  |  |  |
| 10   | The Request Information will display. Enter any needed <b>Comments</b> and click                                                                                                    |  |  |  |
| 10   | Submit.                                                                                                    |  |  |  |
|      | Request Information                                                                                                    |  |  |  |
|      | Sea Time Years:         4         Neutral Time:         07/09/2022 - 07/26/2022           Sea Time Months:         6                                                                                                    |  |  |  |
|      | Sea Time Days: 3                                                                                                    |  |  |  |
|      | Current Unit: 049036 - CGC JOHN PATTERSON<br>Sea Pay Level:<br>Level Description:                                                                                                    |  |  |  |
|      | Comment: Incorrect date was entered on 10/20/2023. Corrected to actual begin date on 11/24/2023.                                                                                                    |  |  |  |
|      | Submit Resubmit Withdraw                                                                                                    |  |  |  |
| 11   | The corrected transaction is now <b>Pending</b> approval.                                                                                                    |  |  |  |
|      | Submit Resubmit Withdraw                                                                                                    |  |  |  |
|      | Request Status Pending View/Hide Comments                                                                                                    |  |  |  |
|      | 1 Pending Multiple Approvers CGHRSUP for User's SPO                                                                                                    |  |  |  |
|      | Comments                                                                                                    |  |  |  |
|      | Horatio Magellan Crunch 11/24/23 - 8:58 AM<br>Incorrect date was entered on 10/20/2023. Corrected to actual begin date on 11/24/2023.                                                                                                    |  |  |  |
| 12   | <b>REMEMBER</b> : Upon completion of this transaction, Sea Time Balances will                                                                                                    |  |  |  |
|      | update AFTER FINALIZATION. SPO's should verify the information after                                                                                                    |  |  |  |
|      | finalization and only submit a Statement of Creditable Sea Service (SOCSS) if                                                                                                    |  |  |  |
|      | the accrual is inaccurate.                                                                                                    |  |  |  |

## **Starting CSP for Mobile Units**

| Introduction | This guide provides the procedures for starting career sea pay at a mobile unit.                                                                                                    |
|--------------|----------------------------------------------------------------------------------------------------|
| Background   | <ul> <li>When a member reports to an Afloat Training Organization (ATO), their sea time/sea pay begins the first day the member report TDY to a ship, if one of the following two situations are met:</li> <li>The TDY period is greater than 24 hours, or</li> <li>The TDY period is less than 24 hours and includes an overnight on the ship.</li> <li>Once CSP starts, it continues for 30 days, and is stopped on the 31<sup>st</sup> day if there is not a TDY period meeting the conditions above. The member can have several TDY periods that don't qualify, after CSP has started, but as long as they get a gualifying TDY period hofere the 21<sup>st</sup> day CSP.</li> </ul> |
|              | but as long as they get a qualifying TDY period before the 31 <sup>st</sup> day CSP started, the 30 day clock and the 30 day deadline is reset. It's a rolling 30 day calendar.                                                                                                    |
|              | <b>NOTE:</b> Afloat Training Organizations (ATOs) – ATOs receive Level 1 CSP on all cutters.                                                                                                    |

**Procedures** See below.

| Step | Action                                    |  |
|------|-------------------------------------------|--|
| 1    | Click the AD/RSV Payroll Workcenter tile. |  |
|      | AD/RSV Payroll Workcenter                 |  |
|      |                                           |  |
|      |                                           |  |
|      |                                           |  |
|      |                                           |  |
|      |                                           |  |
|      |                                           |  |
|      |                                           |  |
|      |                                           |  |
|      |                                           |  |

Continued on next page

### Procedures,

continued

| A                                                      |  |  |
|--------------------------------------------------------|--|--|
| Select the Career Sea Pay on TDY of                    |  |  |
| Payroll Requests                                       |  |  |
| Advance Liquidation Schedule                           |  |  |
| Advance Pay                                            |  |  |
| Approved Absence Corrections                           |  |  |
| Assignment Incentive Pay                               |  |  |
| Assignment Pay Request                                 |  |  |
| Balance Adjustment                                     |  |  |
| Cadet COMRATS                                          |  |  |
| Cadet ICA                                              |  |  |
| Career Sea Pay on TDY                                  |  |  |
| Career Sea Pay Premium                                 |  |  |
| Career Sea Time                                        |  |  |
| Career Sea Time Override                               |  |  |
| Enter the Empl ID and alick Add                        |  |  |
| Enter the Empl ID and click Add.<br>Add Action Request |  |  |
|                                                        |  |  |
| Add a New Value                                        |  |  |
| *Empl ID 1234567 C                                     |  |  |
| Empl Record 0 Q                                        |  |  |
| Add                                                    |  |  |
|                                                        |  |  |

#### Procedures,

| The Action                                                                                             | Action                                                                                                    |  |  |  |  |  |
|----------------------------------------------------------------------------------------------------|----------------------------------------------------------------------------------------------------|--|--|--|--|--|
| The Action Request page will display. Enter the <b>Begin Date</b> and the <b>TDY</b>                   |                                                                                                    |  |  |  |  |  |
| Department. Click the Member's Dept Type lookup icon.                                                  |                                                                                                    |  |  |  |  |  |
| Action Request                                                                                         |                                                                                                    |  |  |  |  |  |
| Submit Career Sea Pay on TDY<br>Weasley,Ronald Bilius                                                  |                                                                                                    |  |  |  |  |  |
| This Action Request is used for recording career sea pay entitlement of a member:                      |                                                                                                    |  |  |  |  |  |
| <ul> <li>Assigned TDY from an ashore unit to an afloat unit.</li> </ul>                                |                                                                                                    |  |  |  |  |  |
| 2. Enter a<br>3. Choos<br>4. Choos<br>5. Click (                                                       | a Begin Date.<br>an End Date or leave blank.<br>se the TDY department from the dropdown.<br>se the Member's department type from the dropdown.<br>Set Details.<br>Comment(s) and submit for approval. |  |  |  |  |  |
| Request D                                                                                              | etails                                                                                                    |  |  |  |  |  |
| Begin D                                                                                                | ate: 12/16/2023                                                                                                    |  |  |  |  |  |
| End Dat                                                                                                | e:                                                                                                    |  |  |  |  |  |
| TDY                                                                                                    | 000508 <b>Q</b>                                                                                                    |  |  |  |  |  |
| Departm                                                                                                |                                                                                                    |  |  |  |  |  |
| Member<br>Type:                                                                                        |                                                                                                    |  |  |  |  |  |
| Get De                                                                                                 | tails                                                                                                    |  |  |  |  |  |
| Request Information                                                                                    |                                                                                                    |  |  |  |  |  |
|                                                                                                    | scription:<br>ay Level:                                                                                                    |  |  |  |  |  |
|                                                                                                    | de Level:                                                                                                    |  |  |  |  |  |
| Comment:                                                                                               |                                                                                                    |  |  |  |  |  |
| Submit                                                                                                 | Resubmit Withdraw                                                                                                    |  |  |  |  |  |
| Submit                                                                                                 |                                                                                                    |  |  |  |  |  |
| Select one o<br>Pay the men                                                                            |                                                                                                    |  |  |  |  |  |
| Select one o<br>Pay the men                                                                            | nber will receive. In this example, the member is attached to Look Up Member's Dept Type × Help                                                                                                    |  |  |  |  |  |
| Select one o<br>Pay the men<br>ATO.                                                                    | nber will receive. In this example, the member is attached to Look Up Member's Dept Type × Help                                                                                                    |  |  |  |  |  |
| Select one o<br>Pay the men<br>ATO.<br>Cancel<br>Search Results                                        | nber will receive. In this example, the member is attached to Look Up Member's Dept Type × Help                                                                                                    |  |  |  |  |  |
| Select one o<br>Pay the men<br>ATO.<br>Cancel<br>Search Results<br>View 100                            | Look Up Member's Dept Type ×<br>Help                                                                                                    |  |  |  |  |  |
| Select one o<br>Pay the men<br>ATO.<br>Cancel<br>Search Results<br>View 100<br>First Key               | nber will receive. In this example, the member is attached to  Look Up Member's Dept Type Help Constant Value Afloat Training Operations (DPT - Career Sea Pay Level 1)                               |  |  |  |  |  |
| Select one o<br>Pay the men<br>ATO.<br>Cancel<br>Search Results<br>View 100<br>First Key<br>ATO (SPL1) | Help Constant Value Afloat Training Operations (DPT - Career Sea Pay Level 1)                                                                                                    |  |  |  |  |  |

Continued on next page

#### Procedures,

continued

| Step | Action                                                                                                    |                                                          |  |  |  |  |  |  |
|------|----------------------------------------------------------------------------------------------------|----------------------------------------------------------|--|--|--|--|--|--|
| 6    | Click Get Details.                                                                                                    |                                                          |  |  |  |  |  |  |
|      | Action Request                                                                                                    |                                                          |  |  |  |  |  |  |
|      | Submit Career Sea Pay on TDY                                                                                                    |                                                          |  |  |  |  |  |  |
|      | Weasley,Ronald Bilius<br>This Action Request is used for recording career sea pay entitlement of a member:<br>• Assigned TDY from an ashore unit to an afloat unit.                                                                                                    |                                                          |  |  |  |  |  |  |
|      |                                                                                                    |                                                          |  |  |  |  |  |  |
|      |                                                                                                    |                                                          |  |  |  |  |  |  |
|      | <ol> <li>Enter a Begin Date.</li> <li>Enter an End Date or leave blank.</li> <li>Choose the TDY department from the dropdown.</li> <li>Choose the Member's department type from the dropdown.</li> <li>Click Get Details.</li> <li>Enter Comment(s) and submit for approval.</li> </ol>                                        |                                                          |  |  |  |  |  |  |
|      | Request Details                                                                                                    |                                                          |  |  |  |  |  |  |
|      | Begin Date: 12/16/2023                                                                                                    |                                                          |  |  |  |  |  |  |
|      | End Date:                                                                                                    |                                                          |  |  |  |  |  |  |
|      | TDY 000508 Q<br>Department:                                                                                                    |                                                          |  |  |  |  |  |  |
|      | Member's Dept ATO (SPL1) Q<br>Type:                                                                                                    |                                                          |  |  |  |  |  |  |
|      | Get Details                                                                                                    |                                                          |  |  |  |  |  |  |
|      |                                                                                                    |                                                          |  |  |  |  |  |  |
| 7    | <ul> <li>The Request Information section will populate with the Department's Description, Sea Pay Level and Override Level. Enter supporting remarks in th Comment section. (Cite the authority for the action "Received copy of TDY orders for member TDY to CGCXXXX for the dates above".)</li> <li>Click Submit.</li> </ul> |                                                          |  |  |  |  |  |  |
|      | Request Information                                                                                                    |                                                          |  |  |  |  |  |  |
|      | Description: CGC POLAR STAR                                                                                                    | CGC POLAR STAR                                           |  |  |  |  |  |  |
|      |                                                                                                    | DPT - Career Sea Pay Level 5                             |  |  |  |  |  |  |
|      | Override Level: DPT - Career Sea Pay Level 1                                                                                                    |                                                          |  |  |  |  |  |  |
|      | Comment: Member reported TDY to the CGC POLAR STAR on 12/16/2023.                                                                                                    | Member reported TDY to the CGC POLAR STAR on 12/16/2023. |  |  |  |  |  |  |
|      | Submit Resubmit Withdraw                                                                                                    |                                                          |  |  |  |  |  |  |
|      |                                                                                                    |                                                          |  |  |  |  |  |  |

Procedures,

| Step | Action                                                                                                   |                                                                                               |                  |            |             |        |          |  |  |  |
|------|----------------------------------------------------------------------------------------------------|-----------------------------------------------------------------------------------------------|------------------|------------|-------------|--------|----------|--|--|--|
| 8    | The transaction is now Pending approval.                                                                 |                                                                                               |                  |            |             |        |          |  |  |  |
|      | Request Status Pending     Provide Common                                                                |                                                                                               |                  |            |             |        |          |  |  |  |
|      | Comme<br>Ronald E                                                                                        | e Approversi<br>P for User's SPO<br>ents<br>Bilius Weasley at 11/16<br>reported TDY to the CG |                  |            | 12/16/2023  |        |          |  |  |  |
|      | Member                                                                                                   |                                                                                               |                  |            | 12/10/2020. |        |          |  |  |  |
| 9    | Once Approved, verify the member has a Career Sea Pay row open in Element<br>Assignment by Payee (EABP). |                                                                                               |                  |            |             |        |          |  |  |  |
|      | Element Name                                                                                             | Description                                                                                   | Process<br>Order | Begin Date | End Date    | Active | Instance |  |  |  |
|      | TRICARE DEP                                                                                              | Tricare Dependent Dental                                                                      | 999              | 03/01/2021 | 03/31/2021  |        | 1        |  |  |  |
|      | TRICARE DEP                                                                                              | Tricare Dependent Dental                                                                      | 999              | 04/01/2021 | 03/31/2022  |        | 2        |  |  |  |
|      | TRICARE DEP                                                                                              | Tricare Dependent Dental                                                                      | 999              | 04/01/2022 | 03/31/2023  |        | 3        |  |  |  |
|      | TRICARE DEP Tricare Dependent Dental                                                                     |                                                                                               | 999              | 04/01/2023 |             |        | 4        |  |  |  |
|      | CSEAPAY                                                                                                  | Career Sea Pay                                                                                | 999              | 12/16/2023 |             |        | 1        |  |  |  |
|      |                                                                                                    |                                                                                               |                  |            |             |        |          |  |  |  |